#### **MODERN EDUCATION SOCIETY'S**

### **NOWROSJEE WADIA COLLEGE PUNE 411 001**

## **Admission to XI Arts/Science (Aided & Un-aided ) Class for the academic year 2020-2021**

Welcome to all Students who are seeking admission in our prestigious Nowrosjee Wadia College, Junior College Wing for XI Arts/Science (Aided & Un-aided) Class for the year 2020-2021.

As this year 2020-21 due to the current pandemic situation , it has been directed by the Deputy Directorate office of School & Sports Education that all the admissions should be conducted only through Online process ( **contactless process**).

The students who are seeking admission through Std 11th Centralised Admission Process 2020-21 are only eligible to fill the online college admission form once the student confirms the admission through the students login id on the Std  $11<sup>th</sup>$  Centralised Admission Process Website ([https://pune.11thadmission.org.in/\)](https://pune.11thadmission.org.in/) and selects **PROCEED FOR ADMISSION** in the students allotment.

### **THE STUDENT SHOULD CONFIRM Their ADMISSION WITH THE ALLOTTED COLLEGE BY CALLING ON THE NUMBERS MENTIONED ON THE ALLOTMENT LETTER. NO STUDENTS SHOULD PHYSICALLY VISIT THE COLLEGE**.

Once the student confirms his/her admission on the above allotted college the student should login on the below website and complete the college admission to confirm his /her college seat by selecting the uploading the required of required documents and selecting the subjects online and paying the college fees online.

Kindly note the below procedure carefully and complete the college online admission process in mentioned time period. Admission to the college will be confirmed only after paying the College fees for the current year 2020-21.

**Days & Dates: Saturday 05/12/2020 to Wednesday 09/12/2020 till 5p.m. for Round 2.**

**Students should fill the 'On-Line' admission form available on the website**  $\mathbf{\Psi}$ 

# **https://nowrosjee.vriddhionline.com**

#### **The steps for online admission procedure are as follows :**

1) Click on nowrosjee.vriddhionline.com to fill admission form for 11th Std. Arts and Science (Aided & Un-aided) depending upon the stream you have been admitted in.

- 2) Students will have to select "LOGIN" and then "STUDENT REGISTER" on the main page of the above website and register first by using their Mobile number and email id.
- 3) After registration is complete , your will receive a "Student registration ID" and the "Password" you have created. You have to keep this for your future login to this above Vriddhi website to fill and update your college form and even pay your college fees online.
- 4) Students has to login in "Students login" on the Vriddhi website main page available to fill the admission form. Once you login with your Student's Reg ID and password , it will direct you to instructions and then proceed after reading them carefully to the "Dashboard" where you will find an option "Admission" on it . Please select "Fill Form" option and proceed filling your form.
- 5) **While filling the first page ,Students should carefully select their** :
	- a) **Section** : Jr. Grant for Aided and Jr. No Grant for Un-aided ( **as per Admission letter**)
	- b) **Division type**: Grant For Aided and No Grant for Un-aided ( **as per Admission letter**)
	- **c) Class:** which specifies your course selected: XI Science Grant

XI Science Non Grant XI Bifocal for Electronics-Computer Sc XI IT for Information Technology

- 6) Students seeking admission from both Aided and Unaided Science section for Bifocal (Electronics-Computer Sc ) and IT subject have to fill **TWO** forms one pure Science and other for Bifocal or IT Subject. For this, students have to create two Students REG ID if required.
- 7) Students are expected to fill the admission form completely and upload necessary documents:
	- a) Online Admission letter received from: pune.11thadmission.org.in website,
	- b) Scanned copy of  $10^{th}$  Mark sheet,
	- c) Scanned copy of School Leaving Certificate/ Transfer Certificate if received,
	- d) Scanned copy of Student's Caste Certificate only (if applicable),
	- e) Scanned copy of Non Creamy layer Certificate (if applicable) compulsory , except for OPEN, SC & ST category.
	- d) Scanned copy of Special Category- Sports, Ex Serviceman, Differently able Certificate ( if applicable).
- 8) Students from other Boards ( except SSC State board) should also upload their scanned copy of Migration certificate if they have received to Start their Eligibility process.
- 9) All students should also upload their scanned copy of Aadhar card , scanned latest photograph of the student and scanned signature of the student as mentioned in your admission form.
- 10) All students should fill up an "Undertaking Form" of the college specifying their responsibility of submitting all original documents like School Leaving Certificate etc. whichever are necessary and applicable with respect to Eligibility.
- 11) Photocopy or scanned documents should be in the specified KB size as prescribed in online admission form.
- 12) College committee will approve your online Admission Form. After approving student will get intimation through SMS on his/her Mobile Number or on Email.
- 13) Students have to pay the fees on or before the due date as informed as per admission rounds . Fees are to be paid only through the online fee Payment Gateway available on the admission form.
- 14) First two approval mails or SMS will be of Documents and Subjects approval and third will be regarding fees to be paid with due date mentioned.
- **15) Students should not come to college to submit the Admission Forms or Fees Payment. This has to be done strictly by online method.**
- 16) All Students who have been allotted Aided Science seat for 11th Std from should only fill Grant Section Admission Form and Students who have been allotted Unaided Science seat should only fill Non-Grant Section Admission Form.
- 17) For Arts students, they have to only choose from English medium and Marathi medium as both the divisions are Aided (Grantable).
- 18) Once the fees is paid student will receive his/her Roll no. & Div.

**\*\*\*V. IMP :** 

**Students and Parents please note that after filling the College form once should wait for sms and mail from the college . NO PHYSICALLY VISTING THE COLLEGE. There will Document approval online, Subjects approval online and fees approval online and after all these approvals you have to pay the fees online ONLY.**

**Once you have recd the ADMISSION LETTER ON Std 11th Centralised Admission Process Website** ([https://pune.11thadmission.org.in/\)](https://pune.11thadmission.org.in/) **in Students Login your admission is Confirmed in our College.**

**In case of any queries, please contact the below Admission Committee members on the following details** :

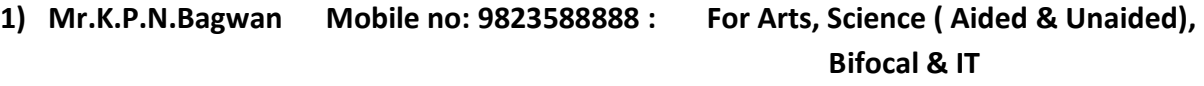

**2) Mr. S.V. Khade Mobile no: 9890511824** : **For Arts & Science Aided**

 **I/c Principal, Nowrosjee Wadia College,** *Pune-1* Pune-1